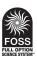

# **FOSSweb Student Access Information**

Students can access FOSSweb in two ways:

- 1. By visiting the site as a guest, or
- 2. By logging in using a class username and password created by their teacher.

#### 1. Visit as a Guest

To have your students visit as a guest,

- Go to FOSSweb.com
- · Select Visit as a Guest tab in the login area
- Select role, location, and grade level
- Click Visit
- Find your module on the FOSSweb Homepage, click to access most module resources (except for multimedia and Premium content).

### Use this option if:

- You want your students to get quick, easy access
- Your students are familiar with the cover of their Science Resources book or name of the module they're using
- · Your students don't need to access the module multimedia

#### 2. Login with a Class Account

To have your students log in using a class account,

- You will need to create a class account including username and password (details below)
- Students go to FOSSweb.com and select the Class Login tab from the login area
- They'll select their module from the shortened list on their homepage.

## Use this option if:

- You want your students to use the module multimedia
- Your students are having a hard time finding their module
- Your district has purchased student access to the eBooks
- You want to leave notes and reminders for your students

**NOTE**: Never give your students your login information or they will be able to access assessment masters and other teacher-only materials.

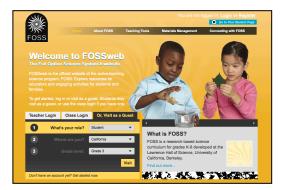

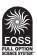

## **FOSSweb Student Access Information**

#### Class Page Set Up and Student User Account Creation

1 — Go to FOSSweb.com and log in.

2 — Locate the header that says "My Classes Pages" found beneath your "My FOSS Modules"

3 — Click on "Add a New Class Page"

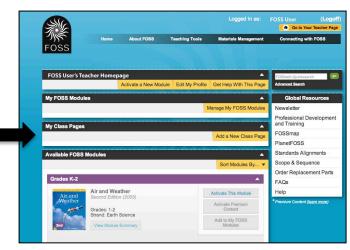

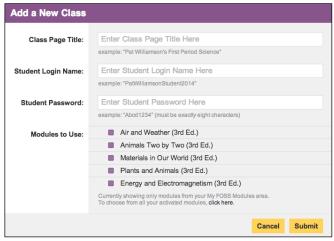

#### Class Page Title:

This is the title that appears on the top of the page and helps you find a class on your Teacher Page. Examples of Class page titles might be:

- First Period Science
- 7<sup>th</sup> Grade Biology 2013
- Ms. FOSS's 2013 Third Graders

If you teach multiple periods of science or different grade levels that use different FOSS modules, you'll want to create a separate Class pages.

## **Class Login Name**

This is the username student will use to log in from FOSSSweb.com. This username must be **unique in the system.** The username **cannot** contain **spaces** or **special characters.** Some examples of good student usernames:

- [NameOfSchool]science2014
- [NameOfTeacher]science2014

#### **Class Password**

Class passwords must be 8 or more characters in length, contain at least one letter and one number, contain at least one upper- or lower-case letter, and contain no spaces. Some examples of good student usernames:

- Science1
- 1LuvFOSS
- Puma1234

#### **Modules**

You can check off whatever combination of modules your class is using. Once you hit submit, your class will be created! The class username and password will be emailed to you automatically. Save this email and give the user account information to your students.

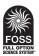

## **FOSSweb Student Access Information**

## **Creating Notes/Messages For Your Class**

1 — Log in to FOSSweb.com. From your Teacher Page, locate the "My Class Pages" header. Look for the yellow button that says "Add a new Note."

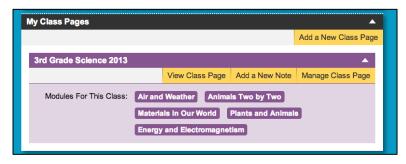

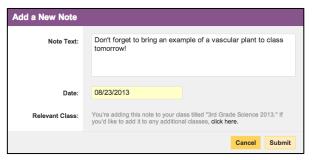

2 — A new window will appear where you can write a note for your students. You can also assign the note a date and apply the note to multiple classes if you wish.

3 — Once you hit submit, the note will appear on your class pages.

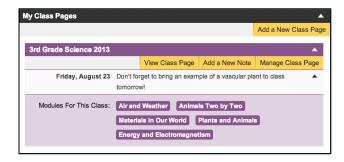

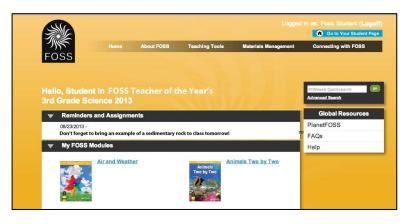

To see what your students will see, log out of your account or open a new browser window. Click on the Class Login tab on the homepage and enter the class username and password.

#### Need Help?

Be sure to check out our tech help pages:

http://www.fossweb.com/needhelp

#### **FOSSweb General Questions or Website Support**

Email: support@fossweb.com